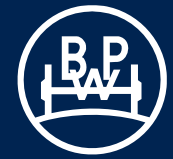

Vertrieb Aftermarket

## **Neue Suchkriterien für Ersatzteilstücklisten im BPW Kunden-Net**

Die ab Februar 2006 erfolgreich eingeführte Online-Suche umfasst aktuell über 180.000 Stücklisten in sechs Sprachen.

Ab sofort können Sie auch über Herstell-Datum und Nr. oder über die Stumpfschweiß-Nr. BPW Ersatzteilstücklisten suchen.

## **· Suche über Herstell-Datum und Nr.**

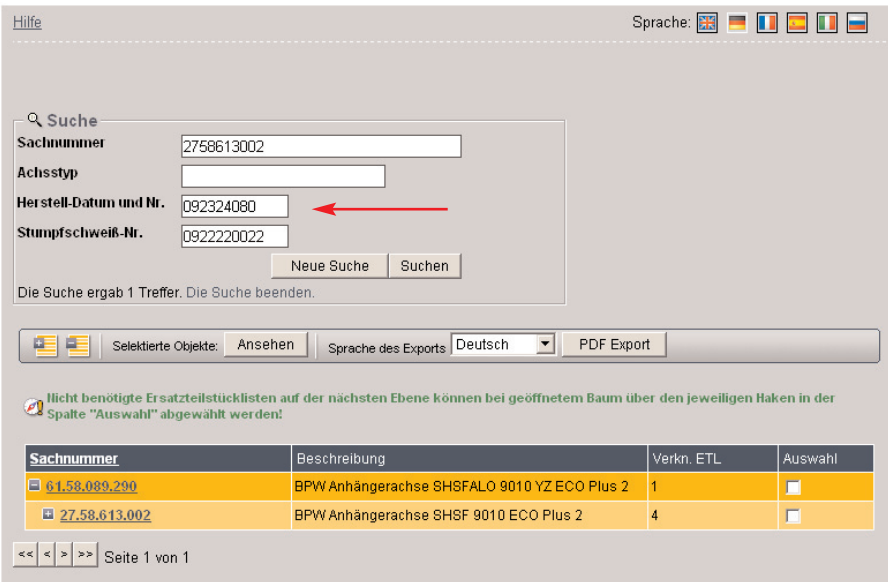

In die Suchmaske wird die 8- oder 9-stellige Nummer ohne Punkte und Leerzeichen eingegeben. Bei der Anzeige eines Treffers werden auch die Felder "Sachnummer" und "Stumpfschweiß-Nr." automa tisch ausgefüllt.

Beispiel für eine 8-stellige Nummer: 85013242

Beispiel für eine 9-stellige Nummer: 092324080

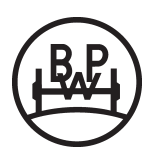

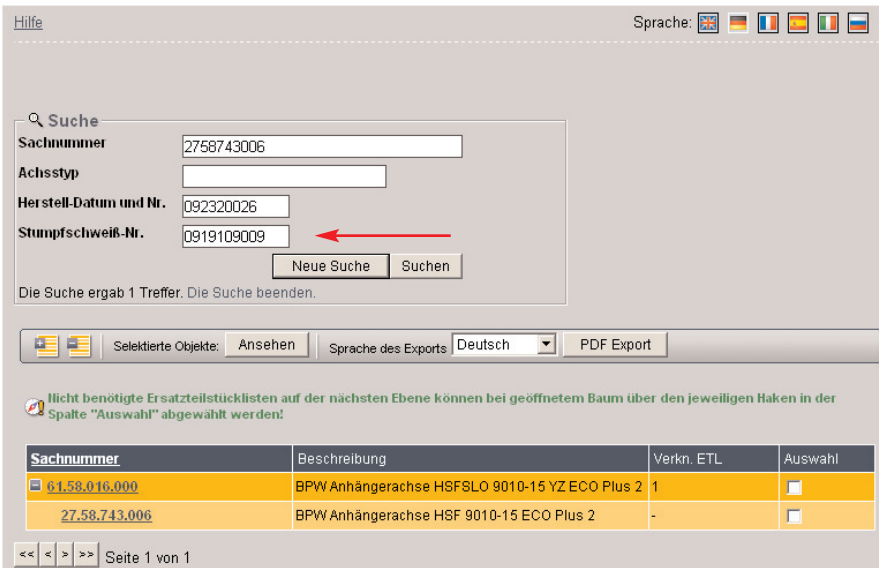

## **· Suche über die Stumpfschweiß-Nr.**

In die Suchmaske wird die 10-stellige BPW Stumpfschweißnummer ohne Punkte und Leerzeichen eingegeben. Bei der Anzeige eines Treffers werden auch die Felder "Sachnummer" und "Herstell-Datum und Nr." automatisch ausgefüllt.

Beispiel für eine Stumpfschweiß-Nr. : 0919109009

Die Stumpfschweiß-Nr. befindet sich rechts auf der Oberseite des Achsschenkels.

Die über die Sachnummer, den Achstyp, Herstell-Datum und Nr. oder die Stumpfschweiß-Nr. selektierte Liste kann dann über "Auswahl" und "Ansehen" angezeigt werden. Das Suchergebnis kann auf eine Achs- oder Modulnummer verweisen.

Falls sich hinter der angezeigten Ersatzteilstückliste auf darunter liegenden Ebenen weitere Listen ver bergen (+), kann die komplette Baumstruktur aufgeklappt, selektiert, angezeigt und exportiert werden.

Durch Klicken des Buttons "PDF-Export" kann die Ersatzteilstückliste als PDF-Dokument heruntergeladen werden. Vor dem Start einer neuen Suche, muss der Button "Neue Suche" angeklickt werden, um die Eingabefelder zu löschen.

## **Vorteile im Überblick**

- **·** 180.000 Stücklisten
- **·** 6-sprachig
- **·** Suchmöglichkeit über Sachnummer, Achstyp, Stumpfschweißnummer, Herstell-Datum und Nr.
- **·** verbesserte Rückschlußmöglichkeit auf BPW-Module und deren Einzelteile